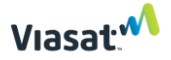

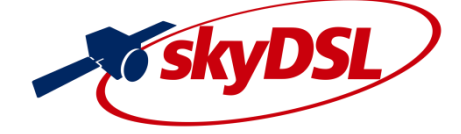

## Reset modemu Viasat™ RM5111 do výrobných nastavení

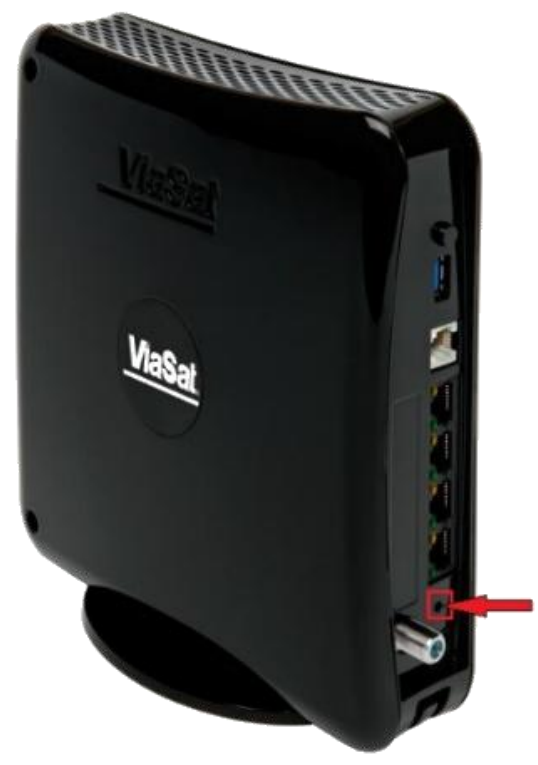

- Do otvoru na resetovanie (označeného vyššie) zasuňte niečo malé, napríklad špendlík  $\blacktriangleright$ alebo kancelársku sponku  $\emptyset$  (vonkajší koniec vyrovnať), jemne zatlačte a podržte na 10 sekúnd – mikrospínač vo vnútri zariadenia.
- Po dokončení resetu si všimnete zmenu svetelnej indikácie na modeme. Významy svetelnej indikácie nájdete v nasledujúcej tabuľke:

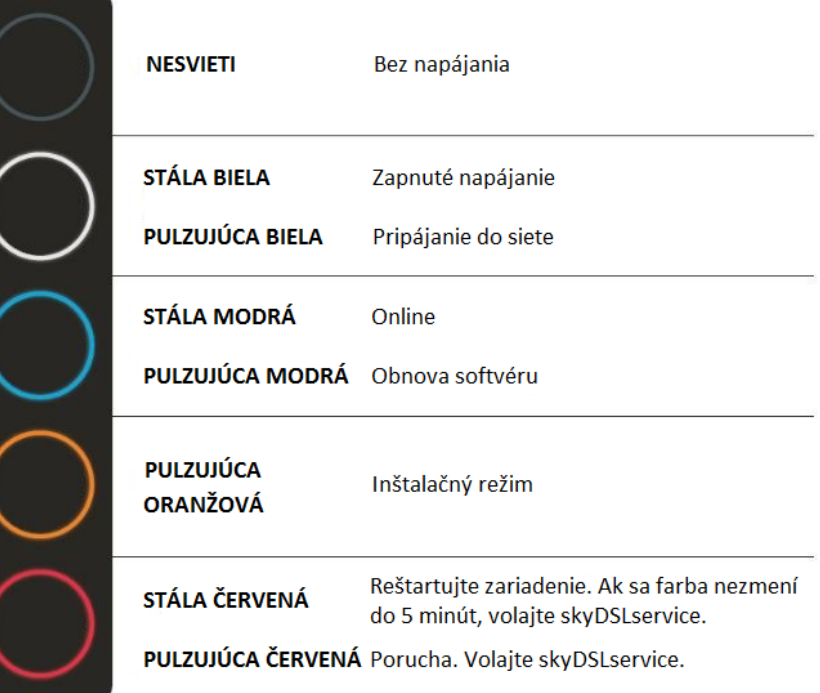

skyDSLservice Tel.: +421 905 465 750 skydslservice@gmail.com http://www.skydslservice.sk

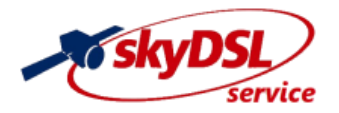